## <span id="page-0-1"></span>git log

## [사용법](#page-0-0)

git log 명령은 커밋 된 스냅 샷을 표시합니다. 프로젝트 기록을 나열하고, 필터링하고, 특정 변경 사항을 검색 할 수 있습니다. git status를 사용하면 작업 디렉토리와 스테이징 영역을 검사 할 수 있지만 git log는 커밋 된 히 스토리에서만 작동합니다.

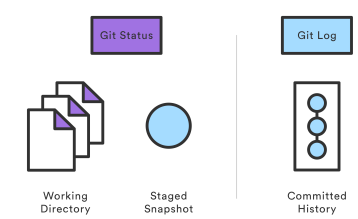

로그 출력은 커밋을 필터링하는 것에서부터 완전히 사용자 정의 된 형식으로 표시하는 것까지 여러 가지 방법으 로 사용자 정의 할 수 있습니다. git log의 가장 일반적인 설정 중 일부는 다음과 같습니다.

## <span id="page-0-0"></span>사용법

git log

기본 포맷을 사용하여 전체 커밋 기록을 표시하십시오. 출력이 둘 이상의 화면을 차지하는 경우, 스페이스를 사용 하여 스크롤하고 q를 사용하여 종료 할 수 있습니다.

git log -n <limit>

커밋 수를 <limit>만큼 제한하십시오. 예를 들어, git log -n 3은 3 개의 커밋 만 표시합니다.

git log --oneline

각 커밋을 한 줄로 압축하십시오. 이것은 프로젝트 히스토리에 대한 높은 수준의 개요를 얻는 데 유용합니다.

git log --stat

일반 자식 로그 정보와 함께 변경된 파일과 각 파일에 추가 또는 삭제 된 행의 상대 번호가 포함됩니다.

git log -p

각 커밋을 나타내는 패치를 표시합니다. 이것은 각 커밋의 전체 diff를 보여줍니다. 이것은 프로젝트 히스토리에 대해 가장 자세히 볼 수 있습니다.

git log --author="<pattern>"

특정 작성자가 커밋을 검색합니다. <pattern> 인수는 일반 문자열이나 정규 표현식이 될 수 있습니다.

git log --grep="<pattern>"

<pattern>과 일치하는 커밋 메시지로 커밋을 검색합니다.이 커밋 메시지는 일반 문자열이나 정규 표현식이 될 수 있습니다.

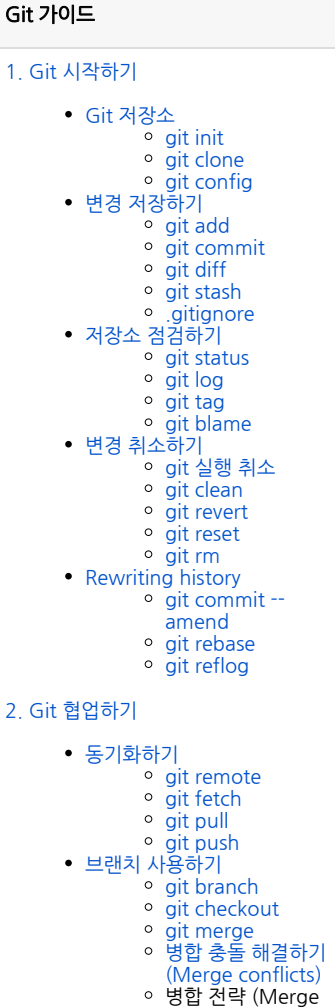

- strategies)
- [Pull request 만들기](https://confluence.curvc.com/pages/viewpage.action?pageId=51578375)

git log <since>..<until>

<since>와 <until> 사이에 발생하는 커밋 만 표시합니다. 두 인수 모두 커밋 ID, 분기 이름, HEAD 또는 다른 종 류의 수정 참조 일 수 있습니다.

git log <file>

지정된 파일을 포함하는 커밋 만 표시하십시오. 이것은 특정 파일의 기록을 쉽게 볼 수있는 방법입니다.

git log --graph --decorate --oneline

몇 가지 유용한 옵션을 고려해야합니다. 커밋 메시지의 왼쪽에 커밋의 텍스트 기반 그래프를 그리는 --graph 플 래그. --decorate는 표시된 커밋의 브랜치 또는 태그 이름을 추가합니다. --online은 커밋 정보를 한 줄에 표시하 여 커밋을 한 눈에 쉽게 탐색 할 수있게합니다.